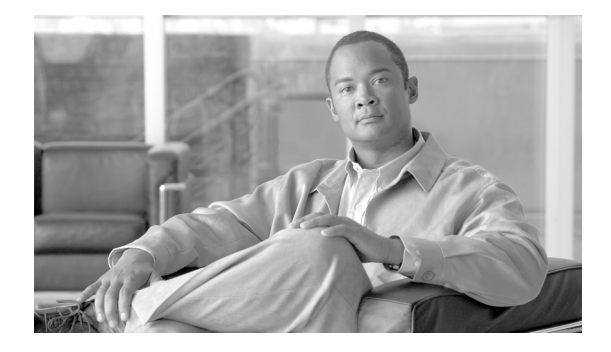

# **Installing Cisco ONS 15216-MD-ID-50 Optical Interleaver and Deinterleaver Pluggable**

# **Introduction**

This document explains how to install and operate the Cisco ONS 15216 50 GHz/100 GHz optical interleaver and deinterleaver module inside the patch panel.

The interleaver and deinterleaver module provides signal interleaving and deinterleaving in 50-GHz channel spacing DWDM systems. The 15216-MD-ID-50=: 50 GHz/100 GHz interleaver and deinterleaver module operates inside the 15216-MD-40-ODD or 15216-MD-40-EVEN patch panel.

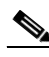

**Note** The interleaver and deinterleaver module can be inserted inside an odd or an even patch panel. This document considers the installation of the interleaver and deinterleaver module inside an odd patch panel. For installing the patch panel, refer to the *"Installing the Cisco ONS 15216-MD-40-ODD and 15216-MD-40-EVEN Mux/Demux Patch Panels"* guide.

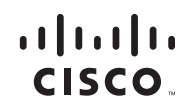

#### **Safety Information**

Before you install, operate, or service the Cisco ONS 15216 50 GHz/100 GHz optical interleaver and deinterleaver module (also referred as the ONS 15216-MD-ID-50), you must read the *[Regulatory Compliance and Safety](
http://www.cisco.com/en/US/docs/optical/compliance/ongsci.html)  [Information for Cisco Optical Transport Products](
http://www.cisco.com/en/US/docs/optical/compliance/ongsci.html)* document for important safety information and warning translations.

The ONS 15216-MD-ID-50 is compliant with GR 1089, UL60950 /CSA 22.2 No. 60950-00, and IEC 60950 standards.

#### **Laser Radiation Emission Restrictions**

The interleaver and deinterleaver module is Class 1M Laser safety compliant, which indicates that the product should never be used or installed in an optical network with emissions higher than Class IM.

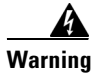

**Warning Class 1M laser radiation when open. Do not view directly with optical instruments.** Statement 281

#### **Laser Safety During Operation**

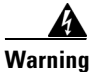

**Warning Invisible laser radiation may be emitted from disconnected fibers or connectors. Do not stare into beams or view directly with optical instruments.**  Statement 1051

#### **Electrical Safety**

The ONS 15216-MD-ID-50 is optically and electrically passive and require no electrical connections. No electrostatic discharge (ESD) or other electrical safety considerations apply.

# **Product Description**

The ONS 15216-MD-ID-50 is a C-band 50 GHz/100 GHz module that operates inside the patch panel. The ONS 15216-MD-ID-50 module interfaces between the 15216-MD-40-ODD and 15216-MD-40-EVEN patch panels, and 80 channels of wavelengths. The advantages of installing the C-band 50 GHz/100 GHz module is as follows:

- **•** Extends existing network capacity
- **•** Provides low cost future proofing of network capacity
- **•** Allows for non-traffic affecting capacity upgrade, when the patch panel is equipped with the ONS 15216-MD-ID-50 module at first installation.

## **Features**

The ONS 15216-MD-ID-50 is a modular component that provides signal interleaving and de-interleaving in 50 GHz channel spacing DWDM systems. It is optically and electrically passive and requires no temperature control. It uses fused fiber coupler technologies and a birefringent crystal technology platform.

The operating features of the ONS 15216-MD-ID-50 module include:

- **•** Low dispersion
- **•** Low insertion loss
- **•** High channel isolation
- **•** Wide clear bandwidth
- **•** Full C-band coverage
- **•** Interleave and Deinterleave 80-channels
- **•** Athermal design

# **Functional Description**

The ONS 15216-MD-ID-50 module increases the network capacity by combining two optical data streams into a single, more densely spaced stream. This module can be used in mux mode to combine two 100 GHz optical signal streams into one 50 GHz stream, or in demux mode to separate the 50 GHz stream into two 100 GHz streams.

The ONS 15216-MD-ID-50 is a bidirectional module in which the mux and demux functions are implemented in two different sections to enable signals flowing in opposite directions to be managed separately. This functionality is illustrated in [Figure 1.](#page-3-0)

<span id="page-3-0"></span>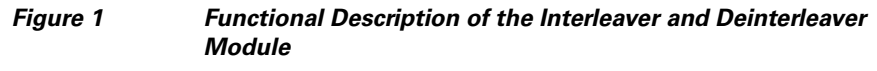

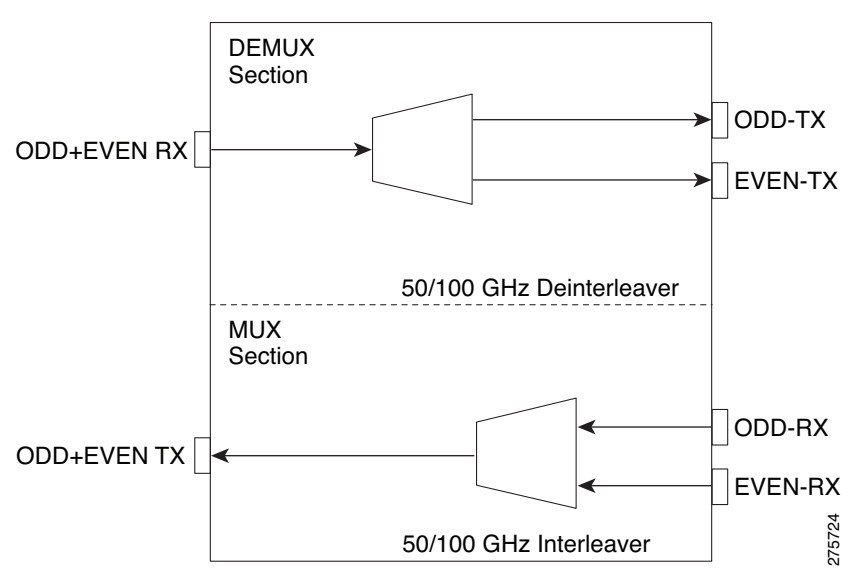

The interleaver in the mux section combines the even and odd channel signals at 100 GHz spacing (EVEN-RX and ODD-RX ports, respectively) into the 50 GHz channel spacing signal.

The deinterleaver in the demux section separates the 50 GHz channel spacing signal into even and odd channel signals of 100 GHz spacing (EVEN-TX and ODD-TX ports, respectively).

The interleaver and deinterleaver module is plugged inside the patch panel and is interconnected with another patch panel of a different grid.

#### <span id="page-4-1"></span>**Optical Interconnections**

The optical interconnections between the odd patch panel, interleaver and deinterleaver module and the even patch panel is shown in [Figure 2.](#page-4-0)

#### <span id="page-4-0"></span>*Figure 2 Patch Panel Interconnection with Interleaver and Deinterleaver Module*

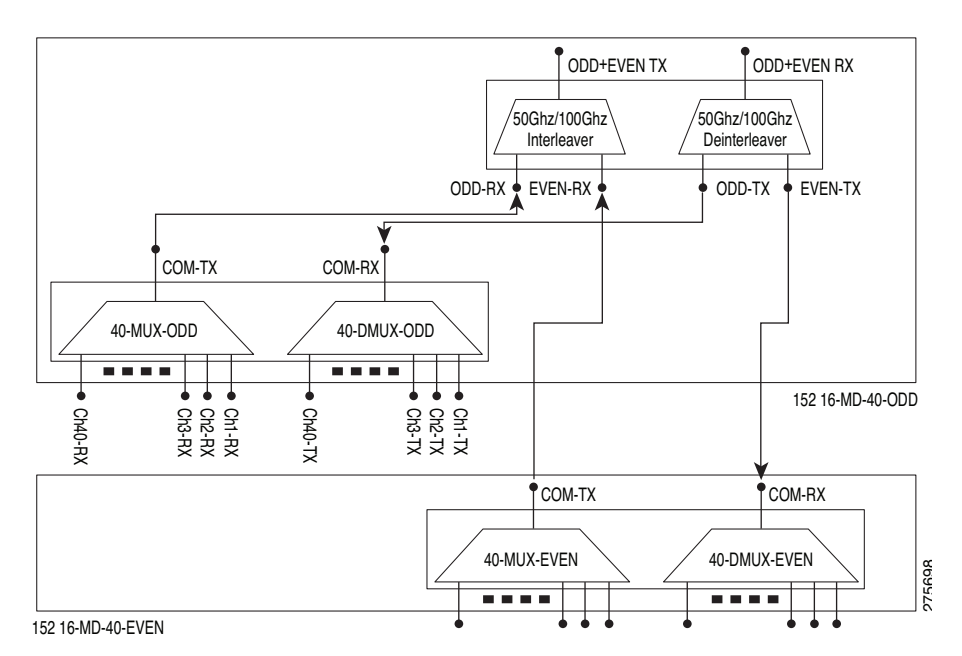

The port connections between the odd patch panel, interleaver and deinterleaver module, and the even patch panel are established as follows:

**•** COM-TX port of the odd patch panel and ODD-RX port of the interleaver and deinterleaver module.

#### **Installing Cisco ONS 15216-MD-ID-50 Optical Interleaver and Deinterleaver Pluggable**

- **•** COM-RX port of the odd patch panel and ODD-TX port of the interleaver and deinterleaver module.
- **•** COM-TX port of the even patch panel and EVEN-RX port of the interleaver and deinterleaver module.
- **•** COM-RX port of the even patch panel and EVEN-TX port of the interleaver and deinterleaver module.

#### **Channel Wavelength Allocation**

[Table 1](#page-5-0) describes the channel plan for the interleaver and deinterleaver module.

| <b>Channel Wavelength Odd_C Band</b> |                    |                    | <b>Channel Wavelength Even_C Band</b> |                           |                    |  |
|--------------------------------------|--------------------|--------------------|---------------------------------------|---------------------------|--------------------|--|
| <b>Channel</b><br>Label              | Frequency<br>(THz) | Wavelength<br>(nm) | <b>Channel</b><br>Label               | <b>Frequency</b><br>(THz) | Wavelength<br>(nm) |  |
| 1                                    | 195.9              | 1530.33            | $\overline{c}$                        | 195.85                    | 1530.72            |  |
| 3                                    | 195.8              | 1531.12            | 4                                     | 195.75                    | 1531.51            |  |
| 5                                    | 195.7              | 1531.90            | 6                                     | 195.65                    | 1532.29            |  |
| $\overline{7}$                       | 195.6              | 1532.68            | 8                                     | 195.55                    | 1533.07            |  |
| 9                                    | 195.5              | 1533.47            | 10                                    | 195.45                    | 1533.86            |  |
| 11                                   | 195.4              | 1534.25            | 12                                    | 195.35                    | 1534.64            |  |
| 13                                   | 195.3              | 1535.04            | 14                                    | 195.25                    | 1535.43            |  |
| 15                                   | 195.2              | 1535.82            | 16                                    | 195.15                    | 1536.22            |  |
| 17                                   | 195.1              | 1536.61            | 18                                    | 195.05                    | 1537.00            |  |
| 19                                   | 195                | 1537.40            | 20                                    | 194.95                    | 1537.79            |  |
| 21                                   | 194.9              | 1538.19            | 22                                    | 194.85                    | 1538.58            |  |
| 23                                   | 194.8              | 1538.98            | 24                                    | 194.75                    | 1539.37            |  |
| 25                                   | 194.7              | 1539.77            | 26                                    | 194.65                    | 1540.16            |  |
| 27                                   | 194.6              | 1540.56            | 28                                    | 194.55                    | 1540.95            |  |
| 29                                   | 194.5              | 1541.35            | 30                                    | 194.45                    | 1541.75            |  |
| 31                                   | 194.4              | 1542.14            | 32                                    | 194.35                    | 1542.54            |  |

<span id="page-5-0"></span>*Table 1 C-Band Channel Wavelength Plan*

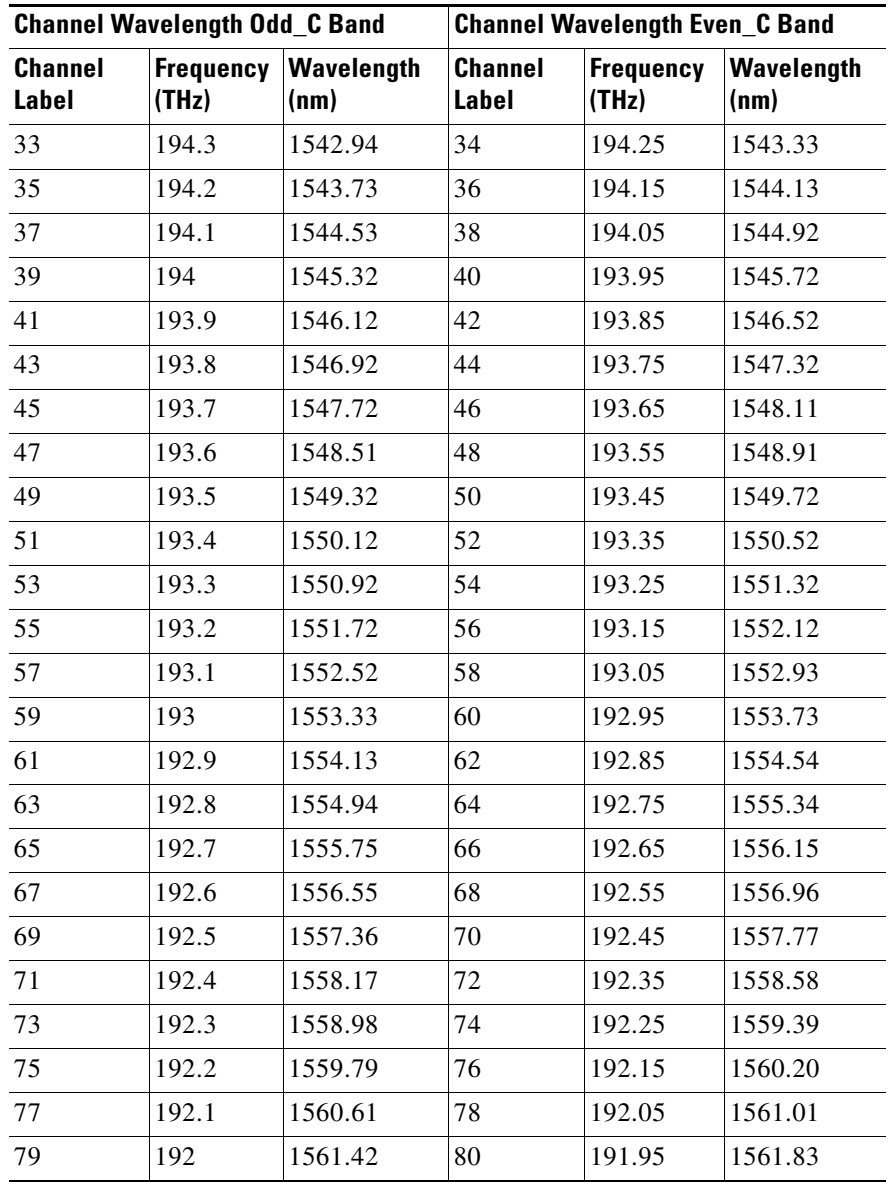

I

 $\overline{\phantom{a}}$ 

## **Installation**

This section explains how to:

- **•** [Unpack and Verify the Equipment](#page-7-0)
- **•** [Install the Interleaver and Deinterleaver Module](#page-8-0)
- **•** [Install and Route Fiber-Optic Cables](#page-20-0)

#### <span id="page-7-0"></span>**Unpack and Verify the Equipment**

This procedure describes the steps for unpacking and verifying the equipment.

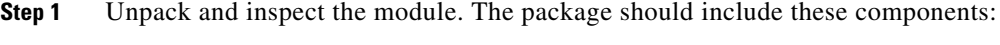

- **•** ONS 15216-MD-ID-50 module
- **•** Production test report form showing the manufacturer's part number and serial number, Cisco part number, date, and device description
- **•** Packing slip
- **Step 2** Compare the equipment received with the packing slip and the equipment list that customer service provided. If there are any discrepancies, notify the Customer Service Center.
- **Step 3** Check for external damage. Visually check all components and immediately report any shipping damage to your customer service representative. Have this information ready:
	- Invoice number of shipper (see packing slip)
	- **•** Model and serial number of the damaged unit
	- **•** Description of damage
	- **•** Effect of damage on the installation
	- **•** Packing slip

#### <span id="page-8-0"></span>**Install the Interleaver and Deinterleaver Module**

The ONS 15216-MD-ID-50 module is plugged inside the patch panel. The patch panel is a new ONS 15216 FlexLayer unit that can be installed either above or below the DWDM generating equipment according to the local site practice. For installing the patch panel, refer to the *"Installing Cisco ONS 15216 40-Channel Mux/Demux Patch Panel"* guide.

The ONS 15216-MD-ID-50 module is passive and requires no power cabling or connections. All connectors are on the front panel and are equipped with LC/UPC bulkhead adapters and with a USB Type A receptacle connector for inventory purpose. Fiber-optic cables equipped with the corresponding (LC/UPC) connector type are used. The module ports are labelled on the faceplate. The port assignments of the module is provided in [Figure 9](#page-17-0). Refer to [Table 2](#page-16-0) for port label description.

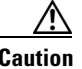

**Caution** Use only the fastening hardware provided with the interleaver and deinterleaver module to prevent loosening, deterioration, and electromechanical corrosion of the hardware and joined material.

This procedure describes the steps to install the interleaver and deinterleaver module.

- <span id="page-9-1"></span>**Step 1** To open the front panel of the patch panel:
	- **a.** Drag the two front panel lockout mechanisms downward, as shown in [Figure 3.](#page-9-0)
	- **b.** Open the front panel to its maximum position.

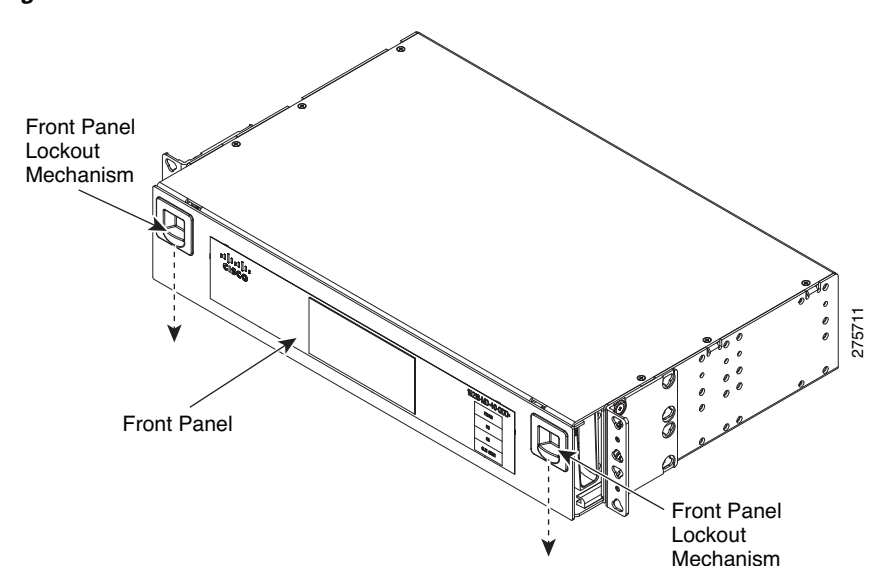

<span id="page-9-0"></span>*Figure 3 Cisco ONS 15216 Odd Patch Panel*

<span id="page-10-1"></span>**Step 2** To extract the internal drawer of the patch panel:

- **a**. Push the extraction latch with one hand. (See [Figure 4.](#page-10-0))
- **b.** Pull the drawer holding the finger tab with the other hand. (See [Figure 4.](#page-10-0))

<span id="page-10-0"></span>*Figure 4 Cisco ONS 15216 Odd Patch Panel—Opened Front Panel and Drawer in the Recessed Position*

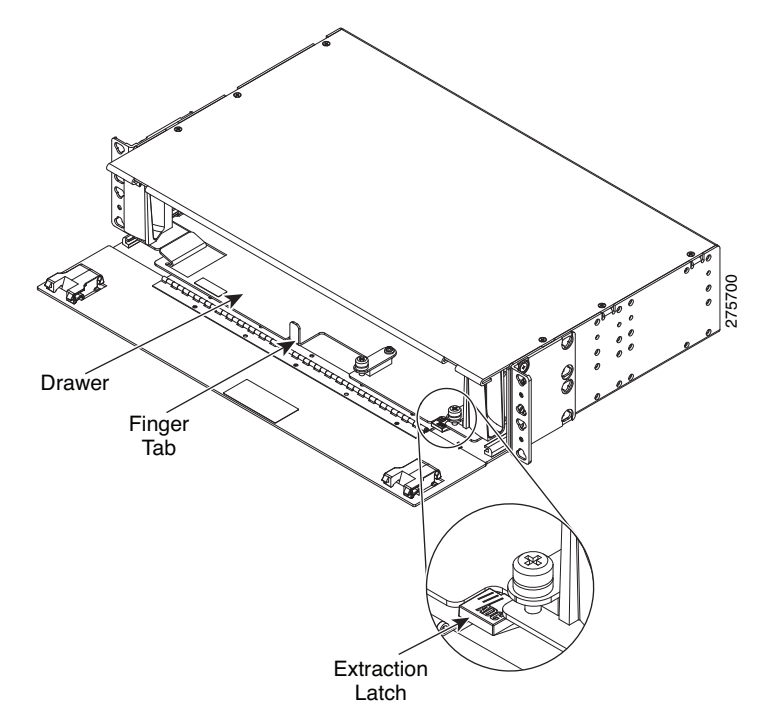

<span id="page-11-0"></span>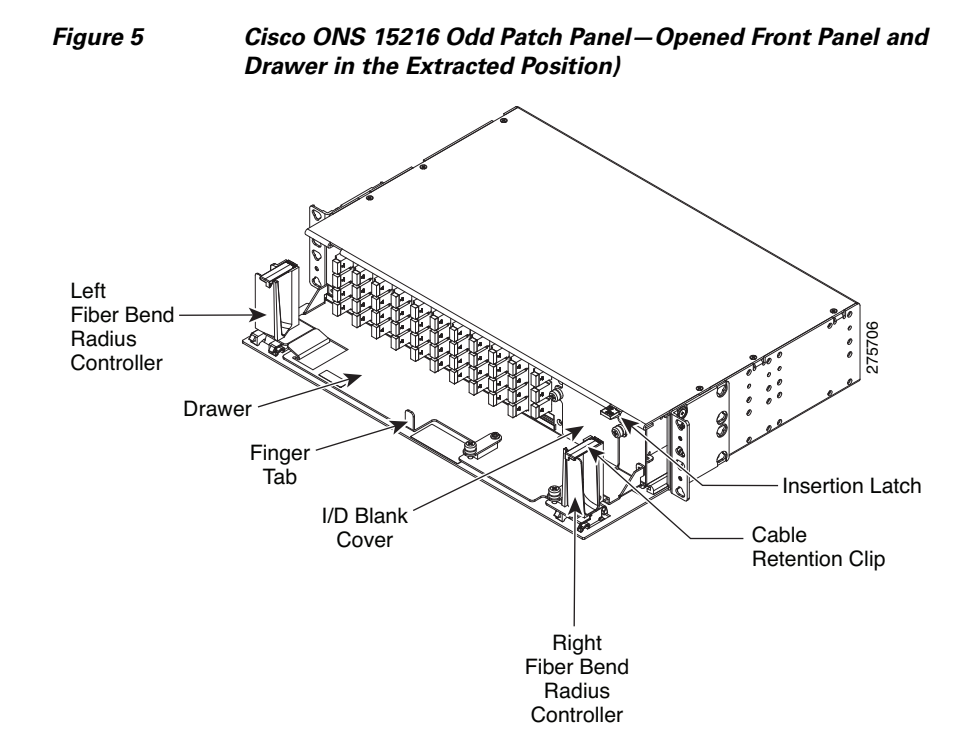

**c.** Extract the drawer from the patch panel until the insertion latch is engaged. (See [Figure 5](#page-11-0).)

**Installing Cisco ONS 15216-MD-ID-50 Optical Interleaver and Deinterleaver Pluggable**

**Step 3** Unscrew the captive screws to remove the I/D blank cover. (See [Figure 6.](#page-12-0))

**Note** During an in-field upgrade, all the fibers installed previously must be routed toward the left fiber bend radius controller. To plug in the interleaver and deinterleaver module, the space in front of the I/D blank cover must be free of fibers and cables.

**Step 4** Plug the interleaver and deinterleaver module, as shown in [Figure 6.](#page-12-0)

<span id="page-12-0"></span>*Figure 6 Cisco ONS 15216 Odd Patch Panel—Plugging the Interleaver and Deinterleaver Module*

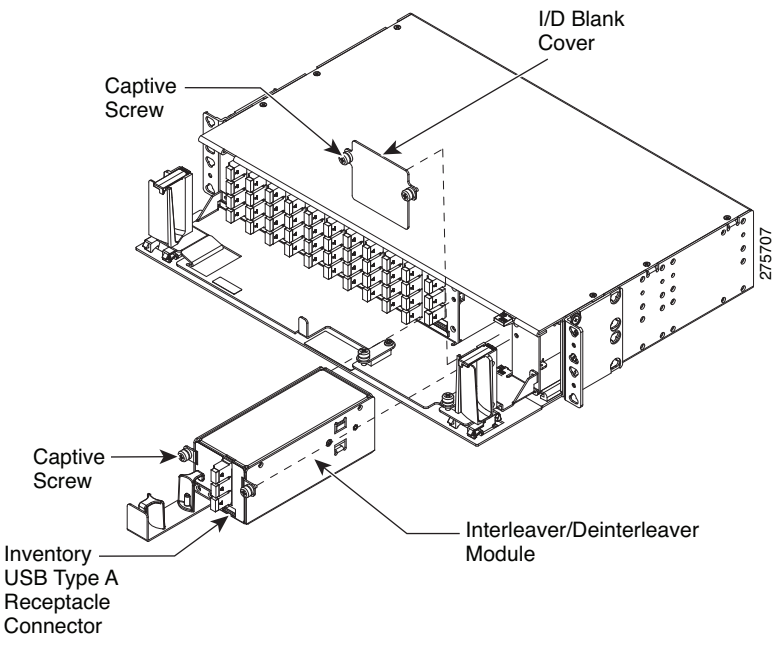

<span id="page-13-0"></span>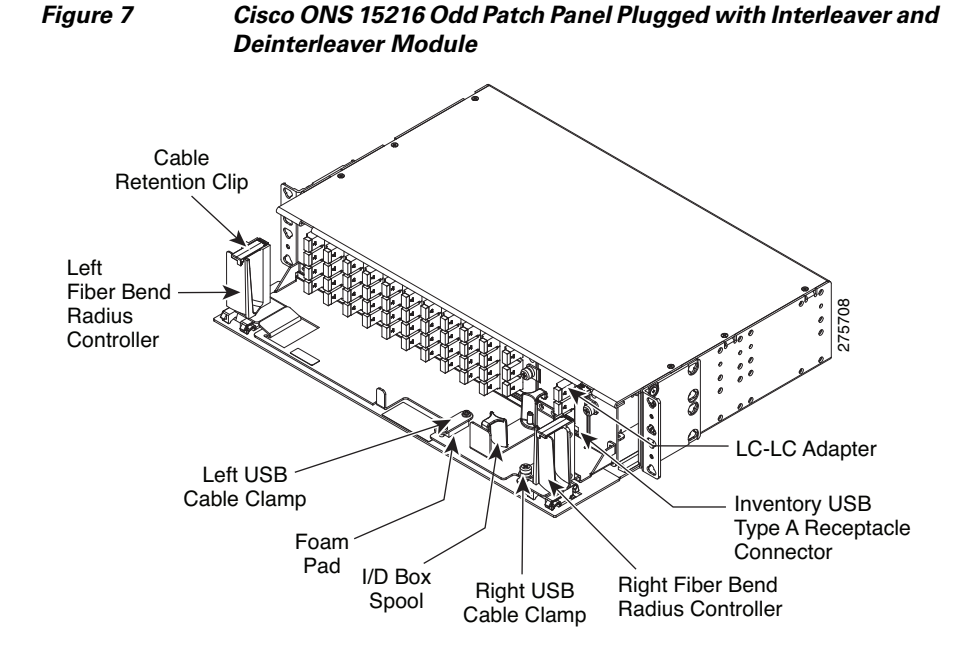

**Step 5** Tighten the screws of the interleaver and deinterleaver module. (See [Figure 7.](#page-13-0))

**Step 6** To connect the fibers as appropriate:

- **a.** Remove the LC adapter cap from the LC-LC adapter. (See [Figure 7.](#page-13-0))
- **b.** Open the cable retention clip of the left or right fiber bend radius controller. (See [Figure 7](#page-13-0).)
- **c.** Route the cables through the left or right fiber bend radius controller. Refer to [Table 2](#page-16-0) for port label description and [Figure 9](#page-17-0) for channel identification port information. For fibering instructions, see the ["Fiber-Optic Connector](#page-17-1)  [Cleaning and Maintenance" section on page 18](#page-17-1) and the ["Install and Route](#page-20-0)  [Fiber-Optic Cables" section on page 21.](#page-20-0)

The LC-LC patch cords are used to connect the interleaver and deinterleaver module to the patch panels. The extra fiber length of the two LC-LC patch cords used to connect the patch panel with its plugged I/D box is placed on the I/D box spool, as shown in [Figure 8](#page-14-0). The I/D box spool can be removed from the interleaver and deinterleaver module and the extra fiber length of the two LC-LC patch cords can be routed outside the patch panel.

For interconnections between the interleaver and deinterleaver module, odd patch panel and the even patch panel, see the ["Optical Interconnections"](#page-4-1)  [section on page 5.](#page-4-1)

- **Step 7** To connect the inventory USB Type A plug connector to the inventory USB Type A receptacle connector:
	- **a.** Route the inventory USB cable through the left or right fiber bend radius controller. (See [Figure 8.](#page-14-0))
	- **b.** Connect the USB Type A plug connector to the USB Type A receptacle connector. (See [Figure 8](#page-14-0).)

<span id="page-14-0"></span>*Figure 8 Cisco ONS 15216 Odd Patch Panel Plugged with Interleaver and Deinterleaver Module* 275705 Insertion Latch Cable Retention Clip Drawer Finger Tab Left Fiber Bend **Radius Controller** 

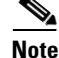

**Note** In [Figure 8](#page-14-0), the right fiber radius controller is made invisible.

Foam Pad

Left USB Cable Clamp

Inventory USB Type A Receptacle **Connector** 

Right USB

I/D Box Spool Hight USB<br>Cable Clamp

**Step 8** To secure the USB plug cable:

- **a.** Unscrew the captive screw of the left or right USB cable clamp. (See [Figure 8.](#page-14-0))
- **b.** Rotate to open the USB cable clamp. (See [Figure 8.](#page-14-0))
- **c.** Place the cable on the foam pad. (See [Figure 8.](#page-14-0))
- **d.** Rotate the clamp to its original position. (See [Figure 8.](#page-14-0))
- **e.** Tighten the captive screw to lock the USB cable. (See [Figure 8](#page-14-0).)

**Caution** The ONS 15216-MD-ID-50 module features LC/UPC bulkhead adapters. It uses fiber-optic cables equipped with the corresponding (LC/UPC) connector type with no fiber pigtail leading out. Using any other type of connector damages the connector and/or adapter.

**Step 9** To place the patch panel in the closed working configuration:

- **a.** Close the cable retention clips to secure the cables after all the cables are connected and routed within the fiber bend radius controllers. (See [Figure 8.](#page-14-0))
- **b.** Push the insertion latch with one hand. (See [Figure 8.](#page-14-0))
- **c.** Push the drawer holding the finger tab with the other hand. (See [Figure 8.](#page-14-0))
- **d.** Push the drawer inside the patch panel until the extraction latch is engaged. (See [Figure 4](#page-10-0).)
- **e.** Close the front panel until the front panel lockout mechanisms are engaged. (See [Figure 3](#page-9-0).)

#### **Port Label Description**

[Table 2](#page-16-0) lists the connection ports, description, and the type of connectors used for each port. All ports are on the front panel, which is equipped with optical LC adapters and one USB Type A receptacle connector.

| <b>Port Label</b> | <b>Description</b>   | <b>Type of Connector</b><br><b>LC-UPC II</b> |  |
|-------------------|----------------------|----------------------------------------------|--|
| ODD+EVEN-RX       | Common input         |                                              |  |
| <b>ODD-TX</b>     | Odd channels output  | <b>LC-UPC II</b>                             |  |
| <b>EVEN-TX</b>    | Even channels output | <b>LC-UPC II</b>                             |  |
| ODD+EVEN-TX       | Common output        | <b>LC-UPC II</b>                             |  |
| $ODD-RX$          | Odd channels input   | <b>LC-UPC II</b>                             |  |
| EVEN-RX           | Even channels input  | <b>LC-UPC II</b>                             |  |
| <b>INV</b>        | USB inventory port   | USB Type A receptacle<br>connector           |  |

<span id="page-16-0"></span>*Table 2 Port Label Descriptions*

#### **Channel Identification Label**

The channel identification label is placed on the interleaver and deinterleaver module faceplate:

[Figure 9](#page-17-0) shows the product identification and channel identification label of the interleaver and deinterleaver module.

<span id="page-17-0"></span>*Figure 9 Interleaver and Deinterleaver Module—Product and Channel ID Label*   $\cdot$ u $\cdot$ u $\cdot$ u $\cdot$ ≧  $\mathsf{RX} \parallel \mathsf{TX} \parallel \mathsf{TX} \parallel \mathsf{RX} \parallel \mathsf{TX}$ EVEN **CISCO**  $\approx$ 15216-MD-ID-50= č INV I RX I TX I RX I TX ODD $\approx$ ODD+EVEN  $\geq$ ⋩

#### <span id="page-17-1"></span>**Fiber-Optic Connector Cleaning and Maintenance**

Connector cleaning is required to maintain the performance of fiber-optic circuits. It is important that both the LC/UPC connector at the end of the fiber-optic cable and the mating bulkhead adapter on the front panel of the patch panel are clean before the connection is made.

 $\geq$ 

275723

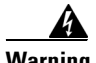

**Warning Invisible laser radiation may be emitted from disconnected fibers or connectors. Do not stare into beams or view directly with optical instruments.**  Statement 1051

> The following warning applies to disposal of chemicals and other materials used to clean connectors and adapters:

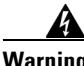

**Warning Ultimate disposal of this product should be handled according to all national laws and regulations.** Statement 1040

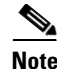

**Note** Before installing the fiber-optic cable, always perform the cleaning procedure for cable connectors described in the following section. Whenever possible, inspect each connector before connecting it to the mating bulkhead adapter on the front panel.

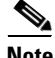

**Note** The LC bulkhead adapters on the ONS 15216-ID-50 front panel are less likely to get dirty if they are capped when not in use. Because the procedure for a thorough cleaning of these adapters is complicated and involves opening the patch panel, Cisco recommends that you use a commercially available cleaning kit and closely follow the instructions included with the kit. Only a simple, routine cleaning procedure for these adapters that can be easily performed by the customer is described here.

### **Customer Supplied Cleaning Materials**

The Type A fiber optic connector cleaners (for example, CLETOP reel) are recommended to clean the cable connectors, but are not supplied with the patch panel.

When cleaning a paired cable connector (bulkhead mating adapter), always clean the mating adapter first.

If properly maintained (only used with clean, defect-free fiber connectors and capped when not in use), the mating adapter would not require cleaning. However, if you suspect the adapter is dirty, clean it by using the CLETOP stick swab.

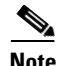

**Note** For multi-fiber cable assemblies, use specific cleaning tools or materials designed for the assembly type.

### **Clean the Bulkhead Mating Adapters**

**Step 1** Read the manufacturer (cleaning cartridge) instructions to insert the cartridge cleaning tip into the mating adapter.

**Step 2** Slide the lever on the cartridge to swipe the mating surface.

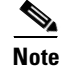

**Note** Always keep unused adapter ports and fiber connectors capped with a clean dust cap.

#### **Clean Fiber-Optic Cable Connectors**

The tools required to clean fiber connectors are:

- **•** Inspection microscope
- **•** Type A Fiber Optic Connector Cleaner (CLETOP reel)
- **•** Optical swab
- **•** Optical receiver cleaning stick
- **Step 1** Using an inspection microscope, inspect each fiber connector for dirt, cracks, or scratches.

**Step 2** Replace any damaged fiber connectors.

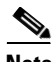

**Note** Replace all dust caps whenever the equipment is unused for 30 minutes or more.

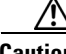

**Caution** Do not reuse optical swabs. Keep unused swabs off of work surfaces.

**Step 3** Clean the fiber connectors with CLETOP reel:

- <span id="page-19-0"></span>**a.** Remove the dust cap from the fiber connector.
- <span id="page-19-1"></span>**b.** Press the lever down to open the shutter door. Each time you press the lever, you expose a clean wiping surface.
- **c.** Insert the connector into the CLETOP cleaning cassette slot, rotate one quarter turn, and gently swipe downwards.
- **d.** Use an inspection microscope to inspect each fiber connector for dirt, cracks, or scratches. If the connector is not clean, repeat Steps [a](#page-19-0) to [b](#page-19-1).

**e.** Insert the fiber connector into the applicable adapter or attach a dust cap to the fiber connector.

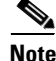

**Note** If you must replace a dust cap on a connector, first verify that the dust cap is clean. To clean the dust cap, wipe the outside of the cap using a dry, lint-free wipe and the inside of the dust cap using a CLETOP stick swab (14100400).

# <span id="page-20-0"></span>**Install and Route Fiber-Optic Cables**

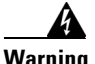

**Warning Invisible laser radiation may be emitted from disconnected fibers or connectors. Do not stare into beams or view directly with optical instruments.**  Statement 1051

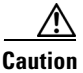

**Caution** When connecting an optical fiber patch cord between the patch panel and the optical card ports in the ONS 15454, use the electrostatic discharge wristband supplied with the ONS 15454. Plug the wristband into the ESD jack on the lower right front side of the ONS 15454.

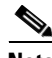

**Note** Always clean all fiber connectors thoroughly before making the connection with the mating adapter. Very small particles can permanently damage the end of the mating fiber inside the patch panel, which makes regular cleaning imperative. For cleaning instructions see ["Fiber-Optic Connector Cleaning and Maintenance"](#page-17-1)  [section on page 18.](#page-17-1)

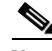

**Note** The interleaver and deinterleaver module features LC/UPC bulkhead adapters. Always use fiber-optic cables equipped with the corresponding (LC/UPC) connector type. Using any other type of connector results in damage to the connector and/or adapter.

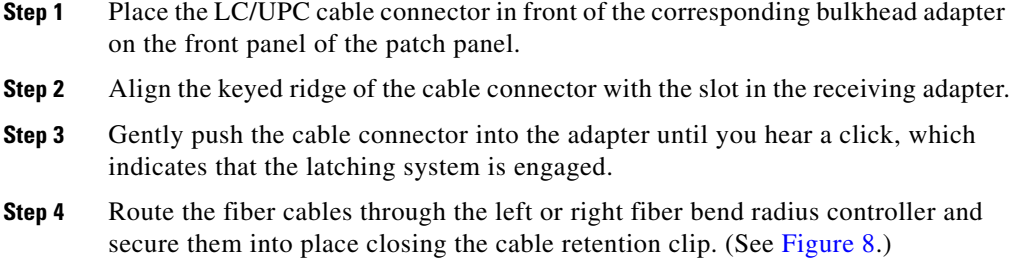

# **Uninstalling the Module**

This procedure describes the steps for removing the interleaver and deinterleaver module from the patch panel.

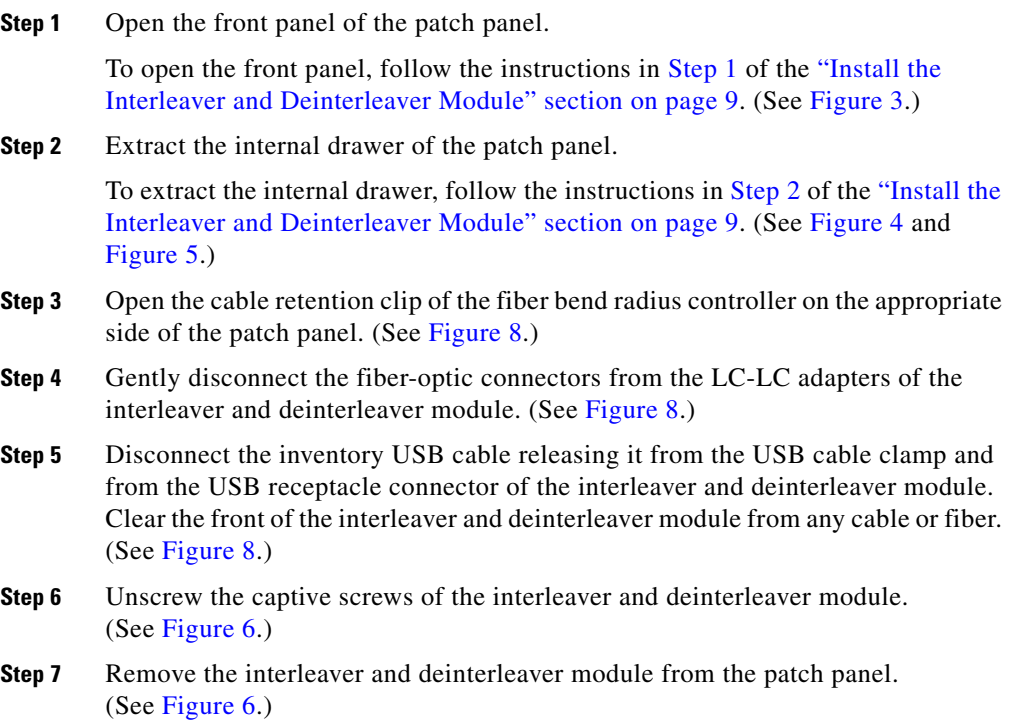

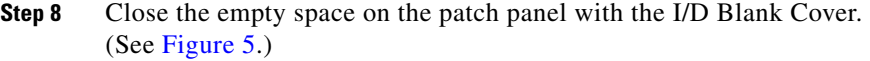

- **Step 9** Close the cable retention clip.
- **Step 10** Insert the patch panel drawer. (See [Figure 4.](#page-10-0))
- **Step 11** Close the front panel of the patch panel. (See [Figure 3.](#page-9-0))

## **Interleaver and Deinterleaver Specifications**

This section contains environmental, optical, and mechanical specifications for the interleaver and deinterleaver module.

### **Environmental Specifications**

[Table 3](#page-22-0) provides the environmental specifications for the interleaver and deinterleaver module.

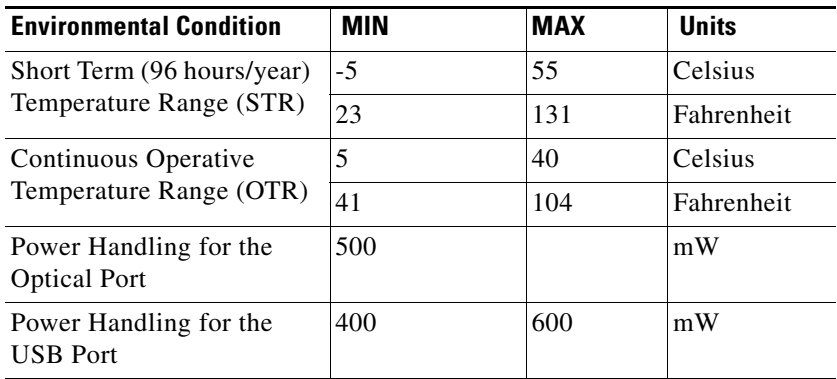

#### <span id="page-22-0"></span>*Table 3 Environmental Performance Specifications*

#### **Optical Specifications**

[Table 4](#page-23-0) provides the optical specifications for the interleaver and deinterleaver module.

П

| <b>Parameter</b>              | <b>Condition</b>                                                       | <b>Min</b> | <b>Max</b> | <b>Units</b> |
|-------------------------------|------------------------------------------------------------------------|------------|------------|--------------|
| 50 GHz /100 GHz Channel Grids |                                                                        |            |            |              |
| <b>ITU Channel Center</b>     | ODD+EVEN<br>$\bullet$                                                  | 191.95     | 195.85     | THz          |
| Frequencies /Wavelength       | ports                                                                  | 1530.72    | 1561.83    | nm           |
| <b>ITU Channel Spacing</b>    | within short<br>٠<br>term<br>temperature<br>range                      | 50         |            | GHz          |
| Number of Channels            |                                                                        | 80         |            |              |
| <b>ITU Channel Center</b>     | ODD ports<br>$\bullet$<br>within short<br>term                         | 192.0      | 195.9      | <b>THz</b>   |
| Frequencies /Wavelength       |                                                                        | 1530.33    | 1561.42    | nm           |
| <b>ITU Channel Spacing</b>    |                                                                        | 100        |            | GHz          |
| Number of Channels            | temperature<br>range                                                   | 40         |            |              |
| <b>ITU Channel Center</b>     | <b>EVEN</b> ports<br>$\bullet$                                         | 191.95     | 195.85     | <b>THz</b>   |
| Frequencies /Wavelength       | within short<br>$\bullet$                                              | 1530.72    | 1561.83    | nm           |
| <b>ITU Channel Spacing</b>    | term                                                                   | 100        |            | GHz          |
| Number of Channels            | temperature<br>range                                                   | 40         |            |              |
| <b>Deinterleaver Module</b>   |                                                                        |            |            |              |
| <b>Operating Bandwidth</b>    |                                                                        | $-10$      | $+10$      | <b>GHz</b>   |
| -0.50 dB Clear<br>Bandwidth   | any state of<br>$\bullet$<br>polarization                              | $-10$      | $+10$      | GHz          |
| -1.0 dB Clear Bandwidth       | (SOP) and<br>within<br>operative<br>temperature<br>range<br>around ITU | $-12$      | $-12$      | <b>GHz</b>   |
|                               | center<br>wavelength                                                   |            |            |              |

<span id="page-23-0"></span>*Table 4 Optical Specifications* 

ш

T

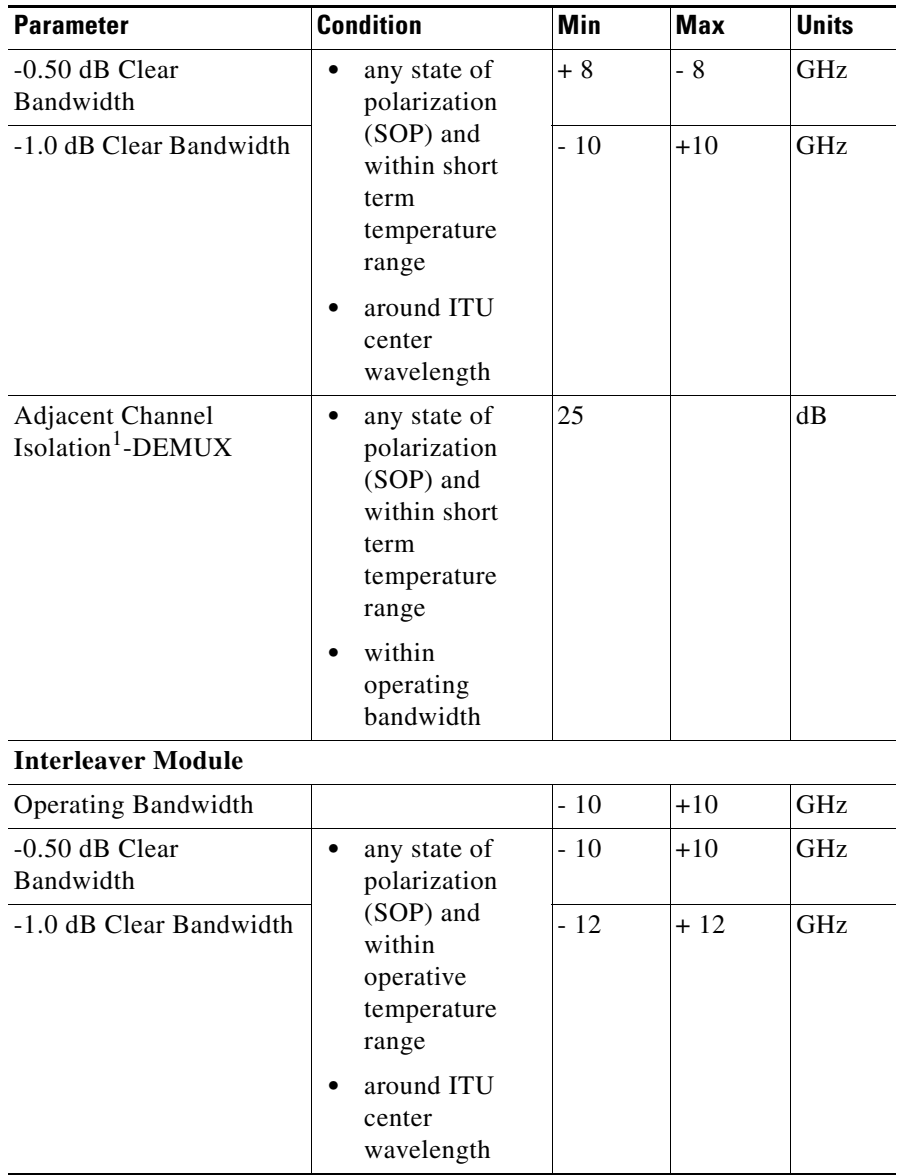

I

 $\blacksquare$ 

 $\blacksquare$ 

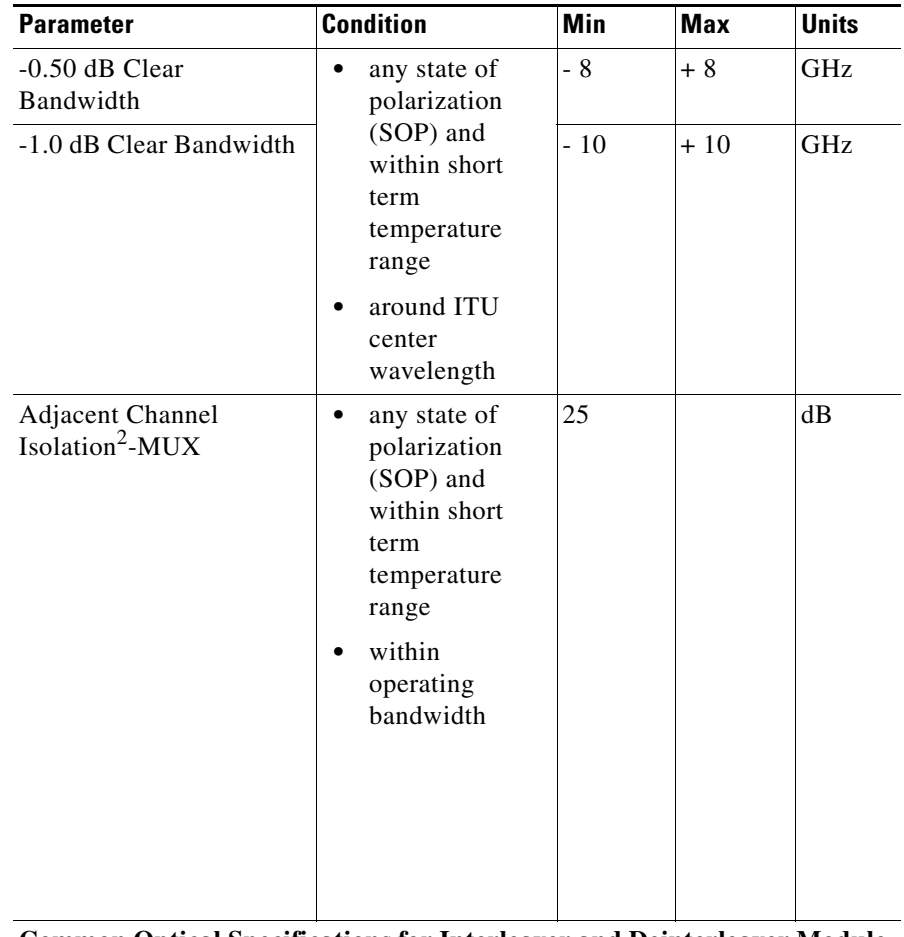

**Common Optical Specifications for Interleaver and Deinterleaver Module**

п

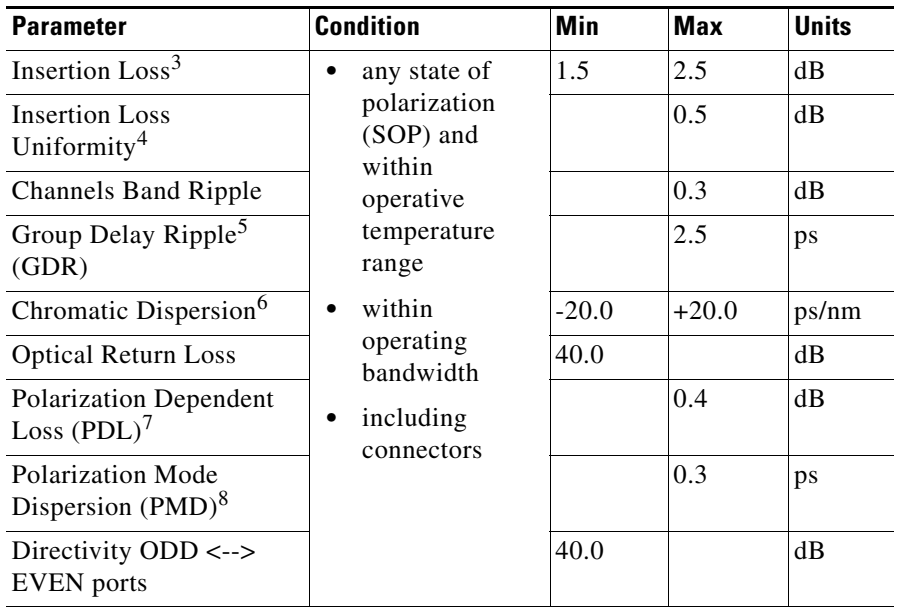

- 1. Adjacent Channel Isolation is defined as the difference between the maximum IL in the 50 GHz transmitted channel Bandwidth (ITU  $\pm 80$  pm) and the minimum IL measured over the Operating Wavelength Bandwidth  $(\pm 80 \text{ pm}, \text{ centered on each ITU wavelength of the channel})$ of both adjacent 100 GHz channels.
- 2. Adjacent Channel Isolation is defined as the difference between the maximum IL in the 50 GHz transmitted channel Bandwidth (ITU  $\pm$  80 pm) and the minimum IL measured over the Operating Wavelength Bandwidth of both adjacent 100 GHz channels.
- 3. The Insertion Loss values are measured as the maximum IL inside the Operating Wavelength Bandwidth.
- 4. Insertion Loss Uniformity is defined as the difference between the maximum insertion losses over any two operating wavelength bandwidths.
- 5. The difference between the maximum and minimum group delay in the Operating Wavelength Bandwidth of each channel evaluated at all SOP.
- 6. Chromatic Dispersion is defined as the maximum of derivative of the Group Delay versus the wavelength curve in the 50 GHz transmitted channel bandwidth (Operating Wavelength Bandwidth)
- 7. PDL (Polarization Dependent Loss) is defined as the difference between the maximum and minimum IL in the 100 GHz transmitted channel Bandwidth (Operating Wavelength Bandwidth) evaluated at all SOP, measured at a given wavelength.
- 8. PMD (Polarization Mode Dispersion) is defined as the maximum of the DGD versus the wavelength curve in the 50 GHz transmitted channel bandwidth (Operating Wavelength Bandwidth).

#### **Installing Cisco ONS 15216-MD-ID-50 Optical Interleaver and Deinterleaver Pluggable**

### **Mechanical Specifications**

The mechanical dimensions of the package are indicated in [Table 5](#page-27-0).

| <b>Parameter</b>                                   | <b>Condition</b>                | <b>Specification</b>                                                                                                    |  |
|----------------------------------------------------|---------------------------------|----------------------------------------------------------------------------------------------------|--|
| Connector Type                                     | All optical<br>ports            | <b>LC/UPC II</b>                                                                                                    |  |
|                                                    | <b>USB</b><br>inventory<br>port | USB Type A receptacle connector                                                                                                    |  |
| <b>Adapter Type</b>                                | All optical<br>ports            | LC                                                                                                    |  |
| Interleaver and Deinterleaver Module<br>Dimensions |                                 | 9.911-inches $(251.7 \text{ mm})$ long,<br>$2.645$ -inches $(67.2 \text{ mm})$ wide, and<br>2.452-inches (62.2 mm) high.<br>Considering the captive screw<br>brackets, the interleaver and<br>deinterleaver module width is<br>3.54- inches $(89.9 \text{ mm})$ . |  |

<span id="page-27-0"></span>*Table 5 Mechanical Specifications*

# **Related Documentation**

Use this document in conjunction with the following referenced publications:

- **•** *Cisco ONS 15454 DWDM Reference Manual*
- **•** *Cisco ONS 15454 DWDM Procedure Guide*
- **•** *Cisco ONS 15454 DWDM Troubleshooting Guide*

Visit the [End-of-Life and End-of-Sale Notices](http://www.cisco.com/en/US/products/hw/optical/ps2006/prod_eol_notices_list.html) page for EOL and EOS announcements.

# **Obtaining Documentation and Submitting a Service Request**

For information on obtaining documentation, submitting a service request, and gathering additional information, see the monthly *What's New in Cisco Product Documentation*, which also lists all new and revised Cisco technical documentation, at:

<http://www.cisco.com/en/US/docs/general/whatsnew/whatsnew.html>

Subscribe to the *What's New in Cisco Product Documentation* as a Really Simple Syndication (RSS) feed and set content to be delivered directly to your desktop using a reader application. The RSS feeds are a free service and Cisco currently supports RSS Version 2.0.

Any Internet Protocol (IP) addresses and phone numbers used in this document are not intended to be actual addresses and phone numbers. Any examples, command display output, network topology diagrams, and other figures included in the document are shown for illustrative purposes only. Any use of actual IP addresses or phone numbers in illustrative content is unintentional and coincidental.

©2009 Cisco Systems, Inc. All rights reserved.

Printed in the USA on recycled paper containing 10% postconsumer waste.

Cisco and the Cisco logo are trademarks or registered trademarks of Cisco and/or its affiliates in the U.S. and other countries. To view a list of Cisco trademarks, go to this URL: [www.cisco.com/go/trademarks](http://www.cisco.com/go/trademarks). Third-party trademarks mentioned are the property of their respective owners. The use of the word partner does not imply a partnership relationship between Cisco and any other company. (1110R)

 $\blacksquare$ 

**Installing Cisco ONS 15216-MD-ID-50 Optical Interleaver and Deinterleaver Pluggable**

**78-19072-01**

п